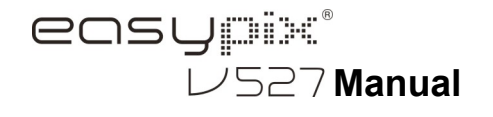

### **1. Conheça a Sua Câmera**

Sensor de 5,0 mega pixels de resolução Câmera fotográfica digital Câmara de vídeo digital Flashe de luz embutido Zoom digital até 8x Tela de exibição TFT 2.7" Suporta micro-cartão SD 2 baterias alcalinas AAA Detecção de sorriso Proteção ati-balanço durante a captura

#### **2. Partes Funcionais**

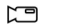

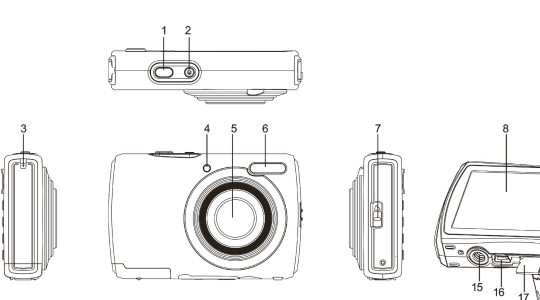

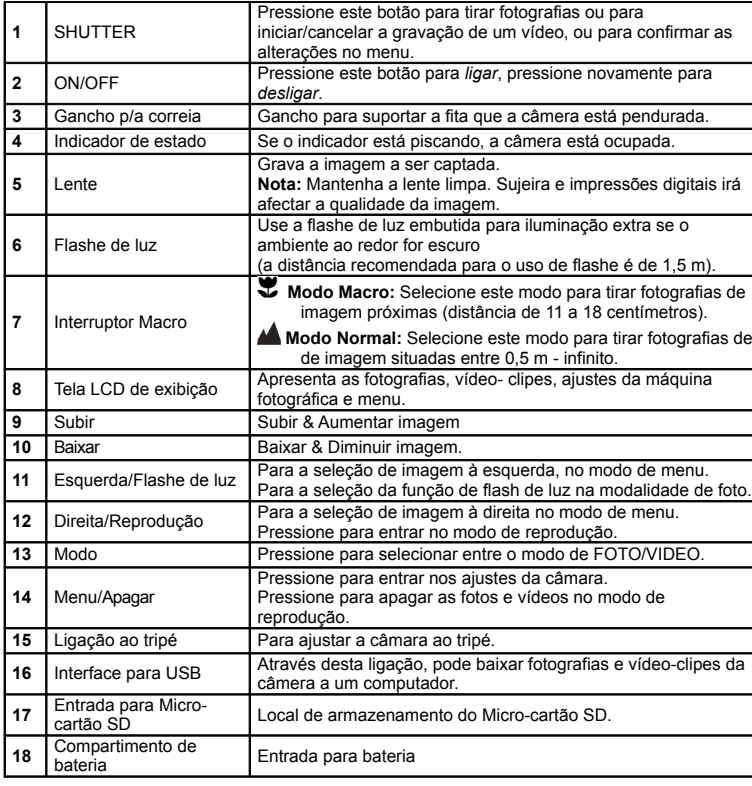

## **3. Discrição das Icones da Câmera**

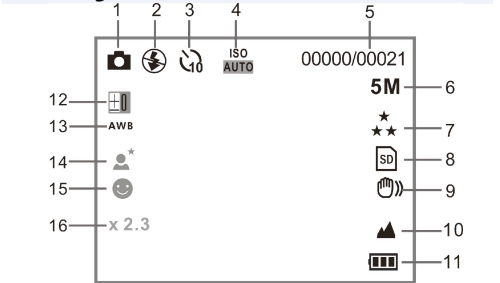

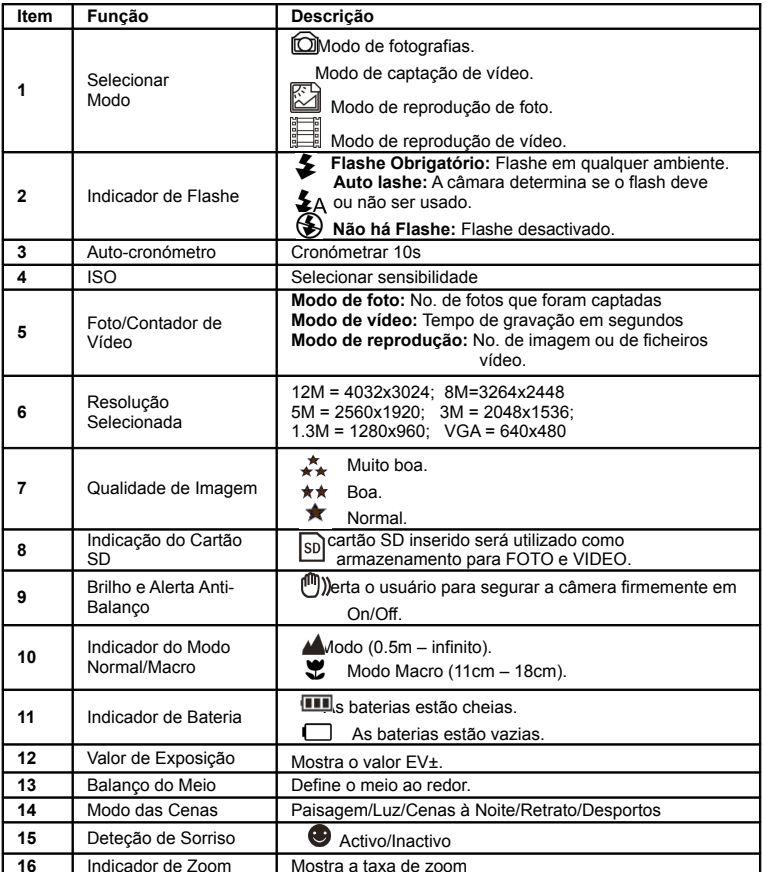

# **4. Detalhes da Configuração da Câmara**

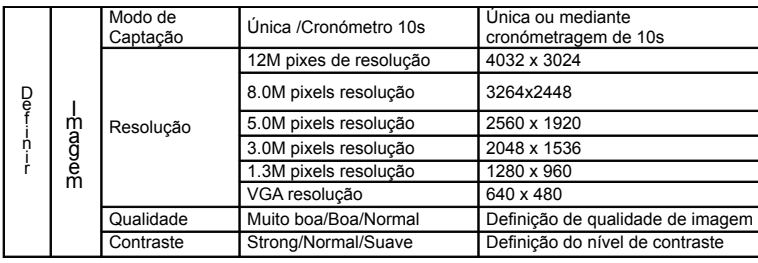

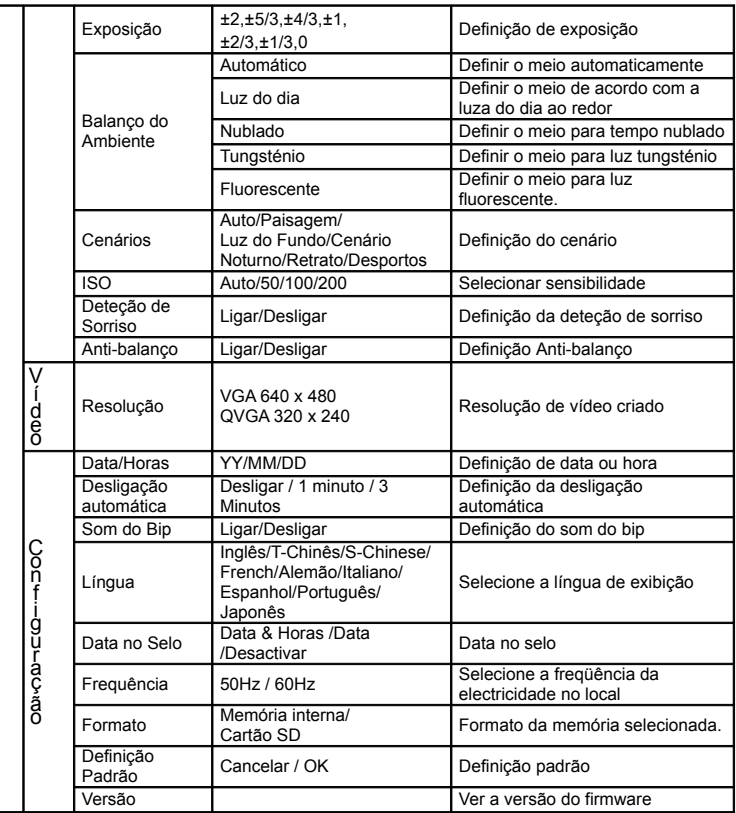

**Nota:** *A câmara continuará com a última configuração quando é desligada.*

# **5. Usar a Câmara**

**5.1 Instalar as Baterias**

1. Abre o compartimento da bateria

2. Inserir 2xAAA pilhas alcalinas na câmera.

3. Feche a tampa da bateria.

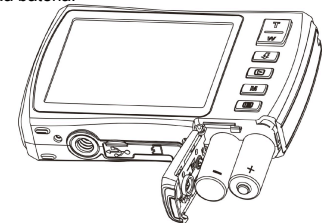

#### 5.2 **Inserir Cartão de Memória (Não Incluído)**

Esta câmera vem com memória interna. Esta memória pode ser aumentada com um microcartão de memória SD (não incluso).

Siga as instruções abaixo indicadas para inserir o micro-cartão de memória SD na câmera. 1. Primeiramente, desligue a câmara.

- 2. Abre a barra do cartão.
- 3. Insira o micro-cartão SD na câmera.
- **Nota:** Existe apenas um caminho certo para se inserir o micro-cartão de memória SD na entrada para o efeito. Não force o cartão na ranhura, pois pode danificar tanto a câmera como o próprio micro-cartão de memória SD.

**Nota:** O micro-cartão de memória SD deve ser formatado antes de se tirar fotografias. Consulte as secções seguintes para mais informações.

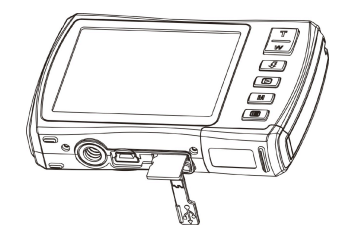

## 5.3 **Formatar o Micro-Cartão de Memória SD**

- Pressione a tecla no menu (□) no modo de FOTO ou VIDEO.
- 2. Selecione o modo de instalação pressionando o botão direito.<br>3. Selecione o ícone do formato pressionando o botão  $W(\sim)$ , de
- Selecione o ícone do formato pressionando o botão W( i), depois pressione SHUTTER para confirmar.
- 4. Selecione cartão de memória interna, em seguida, pressione o botão SHUTTER.

### 5.4 **Definir a Resolução**

A câmera pode ser configurada para diferentes resoluções.

- 1. Pressione a tecla no menu ( $\Xi$ ) no modo de FOTO, selecione o ícone do formato pressionando o botão **W** ( )e pressione o botão SHUTTER para confirmar. Resoluções: VGA (640 x 480), 1.3M (1280 x 960), 3M (2048 x 1536), 5M (2560 x 1920), 8M (3264x2448), 12M (4032 x 3024)
- 2. Seis diferentes resoluções serão exibidos. Selecione a resolução desejada usando a tecla Subir ou Baixar e pressione o botão SHUTTER para confirmar a seleção.

### **5.5 Tirar Fotografias**

- 1. Ligue a câmera.
- 2. Dependendo da distância ao objeto a ser fotografado, use o interruptor macro para ajustar a distância. Selecione o símbolo em forma de flor ( $\blacktriangledown$ ) se deseja fazer uma foto a distância entre (11cm - 18cm). Se deseja filmar um vídeo ou fazer uma fotografia do da paisagem ou das pessoas a distância de (0.5m - infinito), ajuste o interruptor macro na posição normal ( $\blacktriangle$ ).
- $3.$  Se não tem certeza da intensidade de iluminação, ligue o *flashe* ( $\blacktriangleright$ A) automático pressionando o botão flash. (Se a energia da bateria for muito baixa, o *flashe* não será ativado).
- 4. Use a tela LCD para focalizar o objecto que deseja fotografar. Use a detecção de rosto para focalizar o as pessoas que deseja fotografar.
- 5. Pressione SHUTTER e espere até que a LCD de exposição se activa novamente.<br>6. Se a "detecção de SORRISO" for austado em (ON), SHUTTER será activado. 6. Se a "detecção de SORRISO" for austado em (ON), SHUTTER será activado
- automaticamente, logo que se detectar um sorriso.
- **Atenção:** 1) Fazer fotos de objectos em movimento rápido não é recomendado. 2) A imagem pode ser distorcida ao tirar fotos num veículo em movimento.

## **5.6 Aumentar e Diminuir Imagem**

A câmera pode ampliar em até 8 vezes.

Ampliar ou reduzir, pressionando o botão Subir ou Baixar, um número aparecerá no visor, 8.x é o máximo de zoom.

## **5.7 Definir o Cronómetro Automático**

Pode usar a função de auto-cronómetro se quer tirar uma fotografia para si mesmo ou se deseja fotografar um objecto em que a câmera deve ficar tanto quanto estável possível.

- 1. Coloque a câmera no modo de foto.
- 2. Pressione o botão MENU ( **).** O menu aparecerá.
- 3. Pressione o botão  $W(\bigvee)$  para selecionar Modo de Captura e confirmar pressionando o botão SHUTTER.
- 4. Pressione o botão  $W(\bigtriangledown)$  para definir o tempo de espera: Cronometrar 10S.
- 5. Pressione o botão SHUTTER para confirmar. A função de auto-cronómetro está activado.
- 6. Aponte para o objecto que deseja fotografar.
- 7. Pressione o botão SHUTTER para tirar a fotografia.
- 8. A foto será tirada depois de atingir o tempo predefinido no cronõmetro e a câmara emite um sinal sonoro durante a operação.

## **5.8 Gravar Vídeo-Clipes**

1. Pressione o botão MODE para seleccionar o modo de vídeo ( $\Box$ ).

- 2. Para definir a resolução, Pressione o botão MENU ( e selecione a resolução, depois pressione o botão SHUTTER para confirmar. Haverá duas resoluções: VGA (640 x 480) e QVGA (320 x 240).
- 3. Pressione o SHUTTER para iniciar a gravação do vídeo, pressione o botão SHUTTER para cancelar a gravação. O vídeo-clipe vai agora ser gravado como um arquivo AVI na memória da câmera.

### **5.9 Exibir as Fotografias**

- 1. Pressione o botão ( $\blacktriangleright$ ) para entrar no modo de reprodução.
- 2. Pressione o cursor para a esquerda ou direita para ver fotografias
- 3. Em tela cheia, pressione a tecla  $T(\checkmark)$  para fazer zoom da foto.
- 4. Para ver as imagens em miniatura, pressione a tecla  $W(\sim)$ .
- 5. Para mudar a imagem, pressione SHUTTER, depois use o cursor : subir, baixar, esquerda ou direita.
- 6. Pressione o botão MENU( $\Xi$ ) no modo de reprodução, pressione e segure o botão MENU novamente até as opções do menu forem exibidos. Selecione Slide Show e duração dos slides e pressione o botão ENTER para confirmar. As imagens guardadas na câmera ou no micro-cartão SD serão exibidos em seqüência automaticamente. Para parar a apresentação de slides, pressione a tecla ENTER novamente.

## **5.10 Reproduzir Vídeo-Clipes**

- 1. Ao exibir vídeo-clipes, pressione o botão SHUTTER para começar a exibição do vídeo e pressione o botão SHUTTER novamente para interromper a reprodução.
- 2. Pressione o botão direito para avançar ou pressione o botão esquerdo para retroceder.
- 3. Pressione o botão baixar para parar.
- 4. Pressione o botão mode para sair.

## **5.11 Apagar Fotografias e Vídeo-Clipes**

Pode optar por excluir uma única fotografia/vídeo-clipe, ou apagar todas as fotografias e clipes de vídeo na memória.

- Siga as instruções abaixo para eliminar fotografia.
- 1. Pressione o botão( $\blacktriangleright$ ) para entrar no modo de reprodução.
- 2. Pressione o botão para a esquerda ou direita para selecionar fotografia/vídeo de ser excluido. 3. Pressione o botão MENU/botão excluir  $(\bar{w})$  e seleccione Apagar esta imagem (vídeo)/Todos.

4. Pressione o botão SHUTTER e, em seguida, selecione OK para confirmar.

5. Pressione o botão mode para sair.

**NOTA:** Selecione "Todos" <sup>e</sup> pressione <sup>o</sup> botão SHUTTER para confirmar, todas as fotos <sup>e</sup> os vídeos serão apagados.

## **6. Ligação ao PC**

O aparelho pode ser ligado ao computador como dispositivo de armazenamento e permite fazer transferência/armazenamento de ficheiros de foto/áudio/vídeo.

# **7. Especificações**

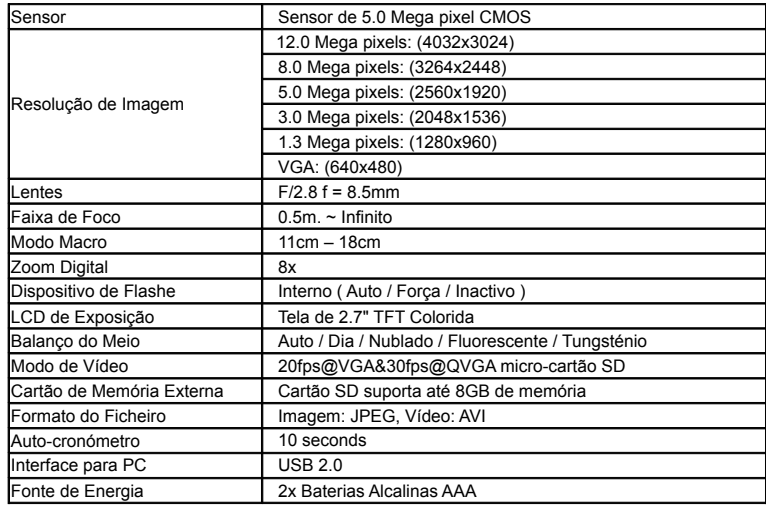

## **8. Exigências do Sistema**

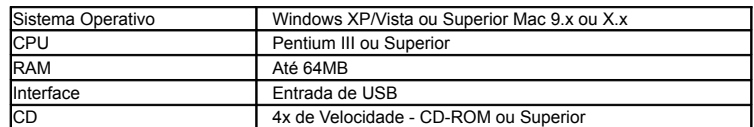

## **9. Solução de Problemas**

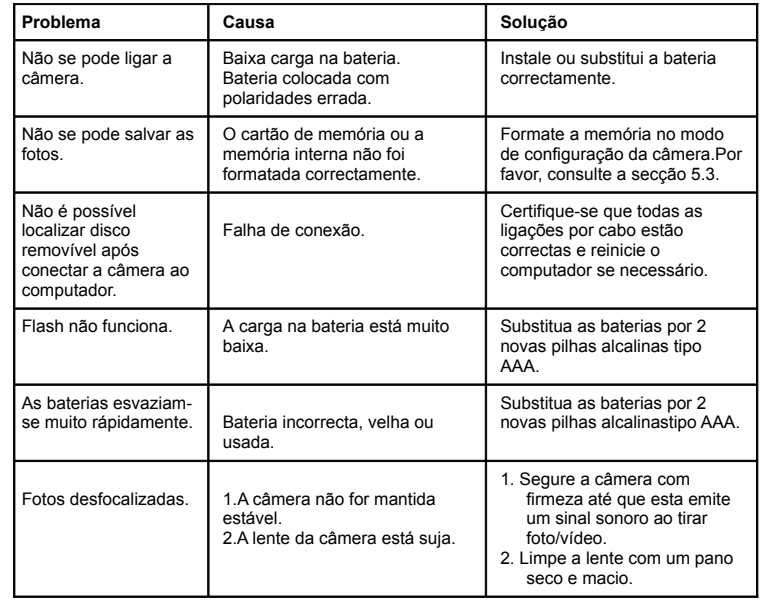

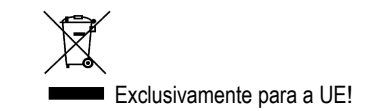